### 「まもるっち受付サイト」へのご登録のお願い STEP 1

# **「まもるっち受付サイト」とは?**

まもるっちに関する各種手続きをWeb申請するための窓口サイトです。 また、「重要なお知らせ」も配信されます。 主な手続きは以下のとおりです。 ✔ 登録申込・故障申込・紛失申込 ✔ 変更申込 (学校・住所・緊急連絡先の変更など) √ 解除申込 (品川区外への転出など) √協力者登録申込(加入は任意) √協力者内容変更申込 ✔ 協力者辞退申込 √ 有料オプション申込(保護者と通信業者との任意契約) ※5月開始予定

### **まもるっち受付サイトの利用にあたってはアカウント登録が必要**です。 **以下の手順**に沿って、ご登録をお願いします。 ※登録されたアカウントに「児童の緊急発報」や「重要なお知らせ」が送信されますので、 **確実に受信・確認ができるもの**を登録してください。

品川区ホームページ「児童見守りシステム(まもるっち)」を開く。 下記の二次元コードを読み込んでください。

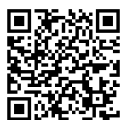

(URL) https://www.city.shinagawa.tokyo.jp/PC/bosai/bosaibohan/hpg000000978.html

2

1

品川区ホームページ「児童見守りシステム (まもるっち) | から、 「まもるっち受付サイト」のリンクを開く。 3 「まもるっち」受付サイトの案内に従い、 (URL) https://shinagawa-mamorucchi.jp/

利用を開始してください。 右記は、スマートフォン表示イメージです。 ※表示画面は、変更する場合があります。

**「利用開始」を選択**

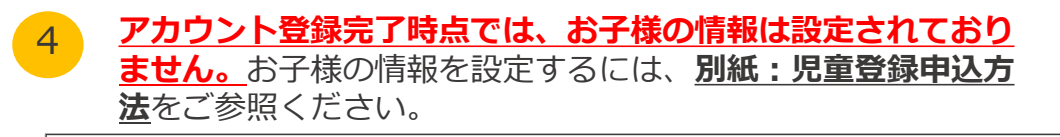

**【問い合わせ先】 ●まもるっち受付サイトの操作方法や各種申込方法について** 

**まもるっちヘルプデスク 電話:0120-993-024 または 0077-7083(IP電話不可) 時間:午前8時30分~午後5時15分(土・日祝を除く)**

●児童見守りシステムの運営について **品川区地域活動課生活安全担当 電話:03-5742-6592 時間:午前8時30分~午後5時15分(土・日祝を除く)**

STEP 2 別紙に続く

み副図

まもるっち受付サイト お知らせ 2024/04/0 まもるっち受付サイトを開設しまし

> 利用開始 FAQ 問い合わせ(電話番号) 書類ダウンロードページ

ログイン

# STEP 2-1 別紙:児童登録方法(すでにまもるっちをお持ちの方向け)

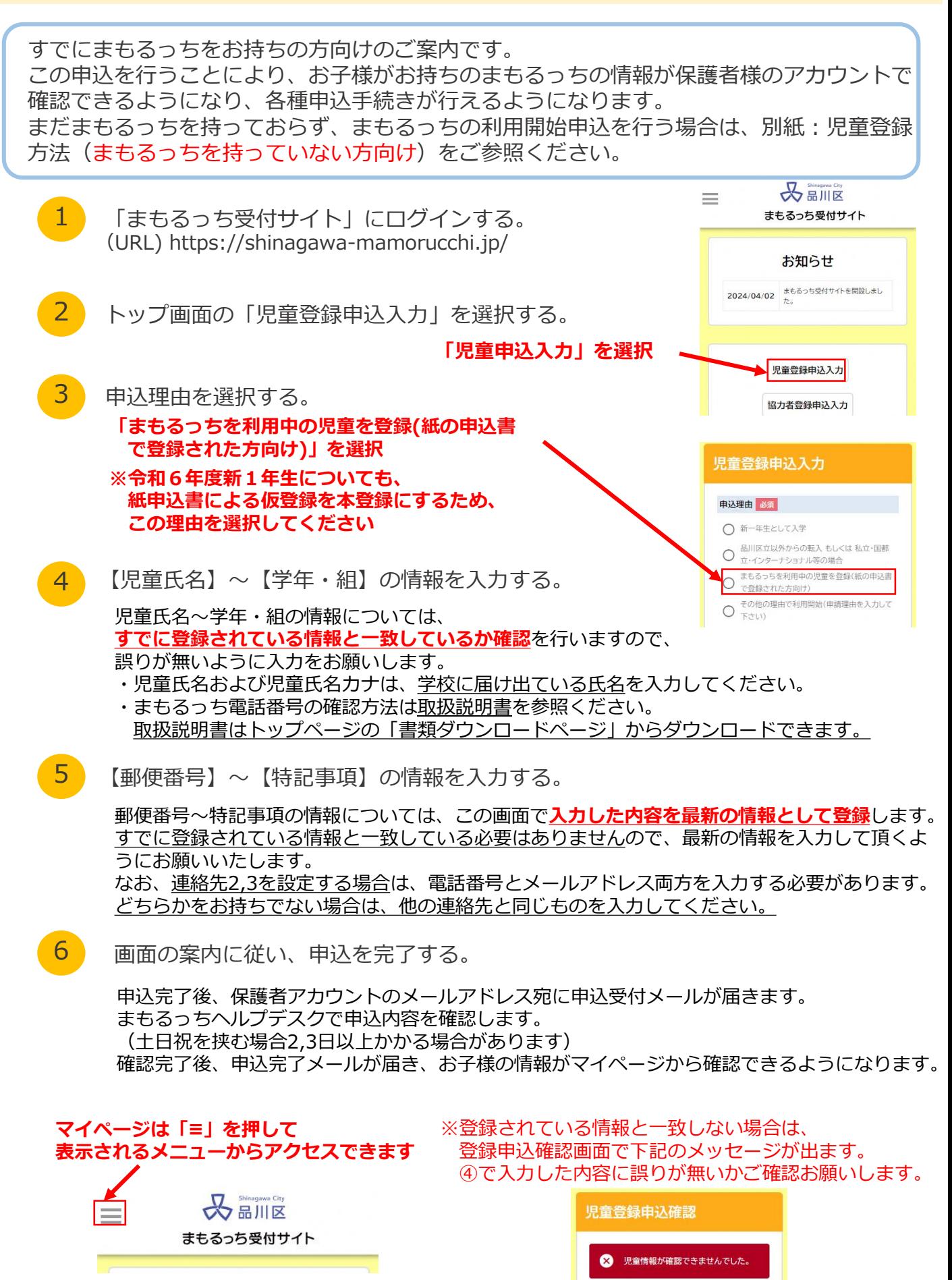

#### 別紙:児童登録方法(まもるっちを持っていない方向け) STEP 2-2

品川区外から品川区立学校に転入してきた場合や私立・国都立・インターナショナル等に 通っていて新規利用を希望される方向けのご案内です。 この申込により、お子様のまもるっちの手配を行います。 過去に申込書で申込済みであり、すでにまもるっちを持っている方は、 別紙:児童登録方法(すでにまもるっちをお持ちの方向け)をご参照ください。  $\sqrt{\frac{S_{\text{Higgsov}}}{\prod_{i=1}^{S_{\text{Higgsov}}}}$ 

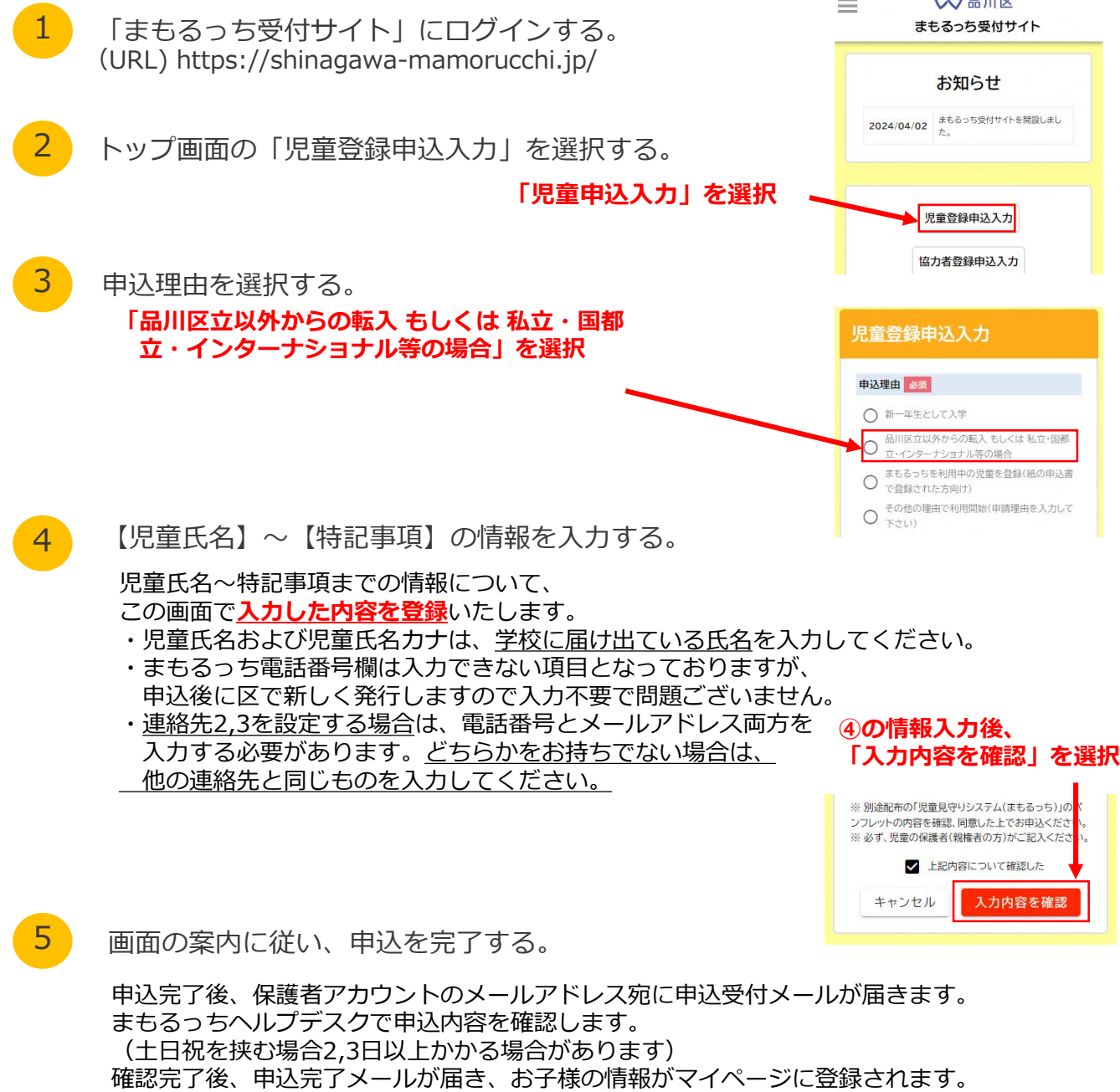

区立の場合は学校、国私立等の場合は品川区地域活動課でまもるっちをお受け取りください。

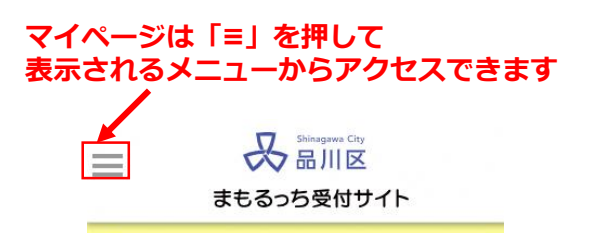